# Radare from A to Z

### pancake // NN2015 @trufae

### Introduction

What Am I Doing Here? . . . . . . . Scripting

- What is r2?
- How to use the shell
- Analyzing
- Debugging
- Patching
- 

### Why Radare2?

- It's free and opensource
- Runs everywhere (Windows, Mac, Linux, QNX, iOS, ..)
- Easy to script and extend with plugins
- Embeddable
- Grows fast
- Supports tons of file-formats
- Handles gazillions of architectures
- Easy to hack
- Commandline cowboy-friendly
- Great community and even better leader
- Collaborative

### What's Radare2?

- Reverse Engineering
	- Analyze Code/Data/..
	- Understanding Programs
- Low Level Debugging
	- Similar to olly
	- Multi-platform, and support for remote
- Forensics
	- File Systems
	- Memory Dumps
- Assembler/Disassembler
	- Several architectures
	- Multiplatform

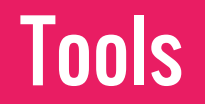

Radare2 is composed by some core libraries and a set of tools that use those libraries and plugins.

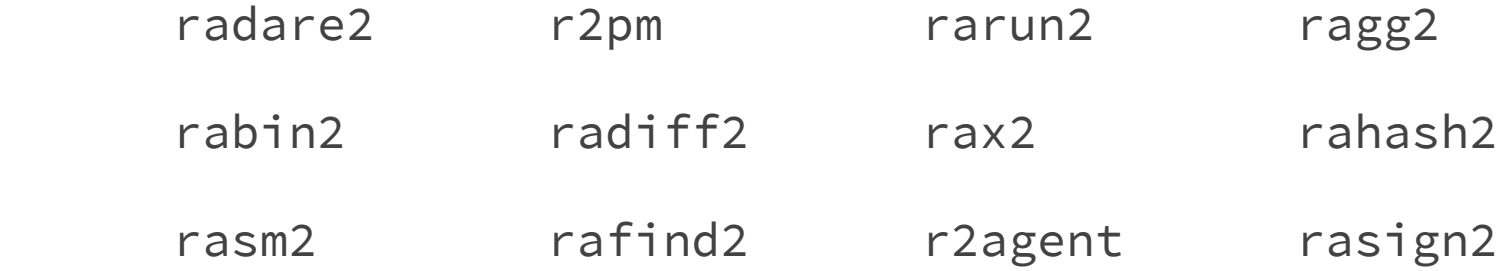

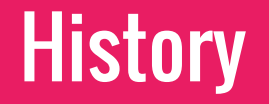

Radare was born in 2006 as a forensic tool for performing manual and interactive carving to recover some files from disk or ram.

It grew quickly adding support for disassembler, debugger, code analyzer, scripting, …

And then I decided to completely rewrite it to fix the maintainance and monolithic design problems.

### But First.. A Poll!

(who are you?)

Which is your main OS? Do you know assembly? How's your UNIX foo? Did you used r2 before?

### **Installation**

(always use git)

PROTIP: Installing radare2 is recommended method to use it.

### How To Install Radare2

There are several binary distributions of radare2

- LiveCD
- OSX package.
- Windows Installer (and nightly builds)
- BSD || GNU/Linux (Gentoo, ArchLinux, Void, ..)
- Use the Cloud Web user interface
- Chat with the @r2bot on Telegram

Coming soon: PPA/Windows from Travis/AppVeyour

### Installing from Git

- \$ git clone <https://github.com/radare/radare2>
- \$ cd radare2
- \$ sys/install.sh

or

\$ sys/user.sh

### Package Management

- \$ r2pm -i radare2
- \$ rm -rf radare2

You can also install other programs, plugins and scripts with it. It aims to ease the identify

### Package Management

Some of the most interesting packages:

- $\bullet$  Yara  $(2 / 3)$
- RetDec decompiler (@nighterman)
- Unicorn code emulator
- Native Python bindings
- Duktape (Embedded javascript)
- Radeco decompiler (@sushant94)
- Baleful (SkUaTeR)
- r2pipe apis for NodeJS, Python and Ruby
- Vala/Vapi/Valabind/Swig/Bokken/...

## Basic **Commands**

#### **Seeking**

Change current position, accepts flags, relative offsets, math ops. Use  $\omega$  for temporal seeks.

#### **Printing**

Show current block (b) bytes, instructions, metadata, analysis, ...

#### **Writing**

Write string, hexpairs, file contents, instructions, etc..

### Spawning an R2 Shell

The `r2` command is a symlink for `radare2`.

- $$ r2 # alias for 'radare2 malloc://1024')$
- \$ r2 -- # open r2 without any file opened
- \$ r2 /bin/ls # open this file in r2
- \$ r2 -d ls # start debugging

### Other Useful Command Line Flags

- -h  $#$  get halp message
- -a <arch> # specify architecture (RAsm Plugin name)
- -b <bits> # specify 8, 16, 32, 64 register size in bits
- -c <cmd> # run command
- -i <script> # include/interpret script
- -n  $#$  do not load rbin info
- -L  $\qquad$  # list io plugins

### In The Shell

Syntax of the commands:

> [repeat][command] [args] [@ tmpseek] [; ...]

- > 3x  $\#$  perform 3 hexdumps
- > pd 3 @ entry0 # disasm 3 instructions at entrypoint
- > x@rsp;pd@rip # show stack and code

### The Internal Grep

As long as r2 is portable, it doesn't depends on other programs, so there are some basic unix commands, as well as an internal grep/less.

- > pd~call
- > is~test

### Flags and Calculations

Flags are used to specify a name for an offset.

Math expressions evaluate those names to retrieve the number.

 $> ? 1+1$ 

 $> f$  foo = 1024

> ? foo+123

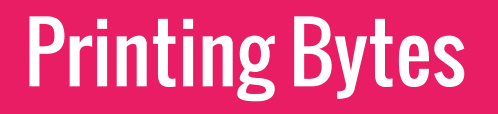

R2 is an block-based hexadecimal editor. Change the block size with the 'b' command.

p8 print hexpairs

px print hexdump

pxw/pxq dword/qword dump

pxr print references

#### **Structures**

pf - define function signatures

Can load include files with the t command.

010 templates can be loaded using 010 python script.

Load the bin with r2 -nn to load the struct/headers definitions of the target bin file.

Use pxa to visualize them in colorized hexdump.

### **Disassembling**

(and printing bytes)

Disassembling is the "art" of translating bytes into meaningful instructions.

### Disassembling Code

pd/pD - disassemble N bytes/instructions.

pi/pI - just print the instructions

- pid print address, bytes and instruction
- pad disassemble given hexpairs
- pa assemble instruction

### Disassembling Code

- > e asm.emu=true emulates the code with esil and
- > agv/agf. render ascii art or graphviz graph

Seek History s- (undo) s+ (redo)

Use u and U keys to go back/forward in the visual seek history.

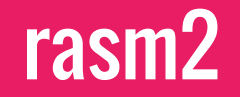

Disassembling and assembling code can be done with pa/pad or using the rasm2 commandline tool.

- \$ rasm2 -a x86 -b 32 nop
- \$ rasm2 -a x86 -b 64 nop

(demo)

## Binary Info

(parsing fileformats)

RBin detects file type and parses the internal structures to provide symbolic and other information.

#### RBin Information

- \$ rabin2 -s
- $> i s$
- > fs symbols;f

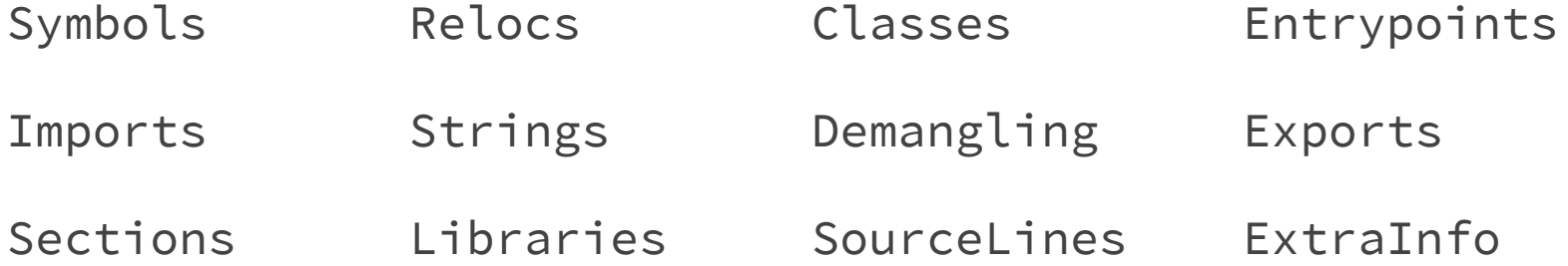

#### RBin Information

All this info can be exported in JSON by appending a 'j'.

(DEMO)

## Scripting

(automation)

The art of automating actions in r2 using your favourite programming language (or not).

### **Scripting**

- Shellscript (batch mode)
	- Use 'jq' to parse json output
	- Send commands via stdin
- Bindings (full api)
	- Also supports Python, Java, ...
- Plugins
	- Loaded from home and system directories
- R2Pipe scripts
	- spawn/pipe/http/…
	- NodeJS / Python / Perl / Ruby / Rust / Go / Swift / ...
	- Interpreted with '.' command

### Using R2Pipe For Automation

R2 providws a very basic interface to use it based on the cmd() api call which accepta a steing with the command and returns the output string.

- \$ pip install r2pipe
- \$ r2 -qi names.py /bin/ls
- \$ cat names.py

## Analyzing Code

(and graphing)

Analyzing is the "art" of understanding the purpose of a sequence of instructions.

### Analyzing From The Metal

R2 provides tools for analyzing code at different levels.

- ae emulates the instruction (microinstructions)
- ao provides information about the current opcode
- afb analyze the basic blocks
- af analyzes the function (or a2f)
- ax code/data references/calls

### Analyzing the Whole Thing

Many people is used to the IDA way: load the bin, expect all xrefs, functions and strings to magically appear in there.

R2 will not do this by default because it can be slow, tedious, and 99% of the time we can solve the problem quicker with direct and manual analysis.

Run `r2 -A` or use the 'aa' subcommands to achieve this.

### Graphing Code

Functions can be rendered as an ascii-art graph using the 'ag'.

Enter visual mode using the V key

Then press V again to get the graph view.

 $[0x100001058]$  > 0 VV  $\ell$  entry0 (nodes 42 edges 60 zoom 100%) BB mouse:ca

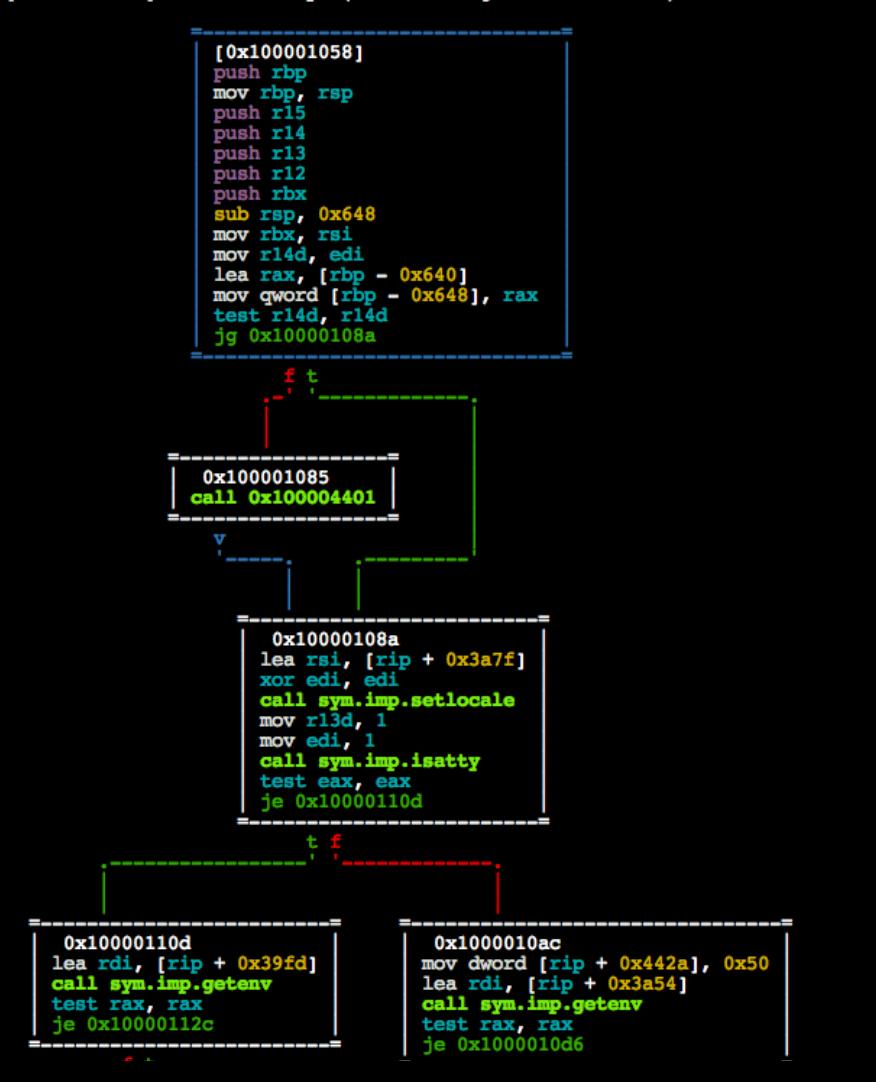

### **Signatures**

(and graphing)

Signatures is the "art" of identifying functions by looking at byte patterns.

#### **Signatures**

- aap function preludes
- z\* Zignatures! (supports FLIRT and r2's own format)

- \$ r2 -A static-bin
- > zg lebin > lebin.r2

## **BinDiffing**

(and graphing)

Finding differences between two binaries looking for bugfixes.

### Finding the Bugfix

(DEMO)

https://www.nowsecure.com/blog/2015/09/30/doctor-seven-osx-vulnerability/

## **Debugging**

(and emulation)

R2 supports native debugger for Linux, BSD, XNU and Windows.

But there's more!

#### First Steps

R2 is a low level debugger (not a source debugger).

It provides much more low level information than source debuggers use to provide. Doesn't competes with GDB/LLDB.

Basic Actions for a debugger are:

ds step db breakpoint dr show regs dso step over dcu continue-until dx code-inject dc continue dm memory-maps dd file-desc

### Remote Debugging

R2 supports WINDBG, GDB and native remote protocols. But, as long as r2 runs everywhere it is recommended to use it in place.

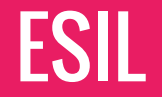

ESIL stands for Evaluable Strings Intermediate Language.

A forth-like language (stack based language) using comma as a tokenizer and used for emulating and analyzing code.

Widely used for decrypting malware routines and analyzing shellcodes and other payloads.

$$
\text{mov} \text{eax, } 33 \qquad \text{=} \text{ } 33, \text{eax,} \text{=}
$$

## User Interface

- WebUI
- Bokken
- Visual Mode
- Visual Panels
- Commandline
- R2Pipe
- Colors!

### Colors!

- > e scr.color=true
- > e scr.rgb=true
- > e scr.truecolor=true
- > e scr.utf8=true

> ecr # Random colors

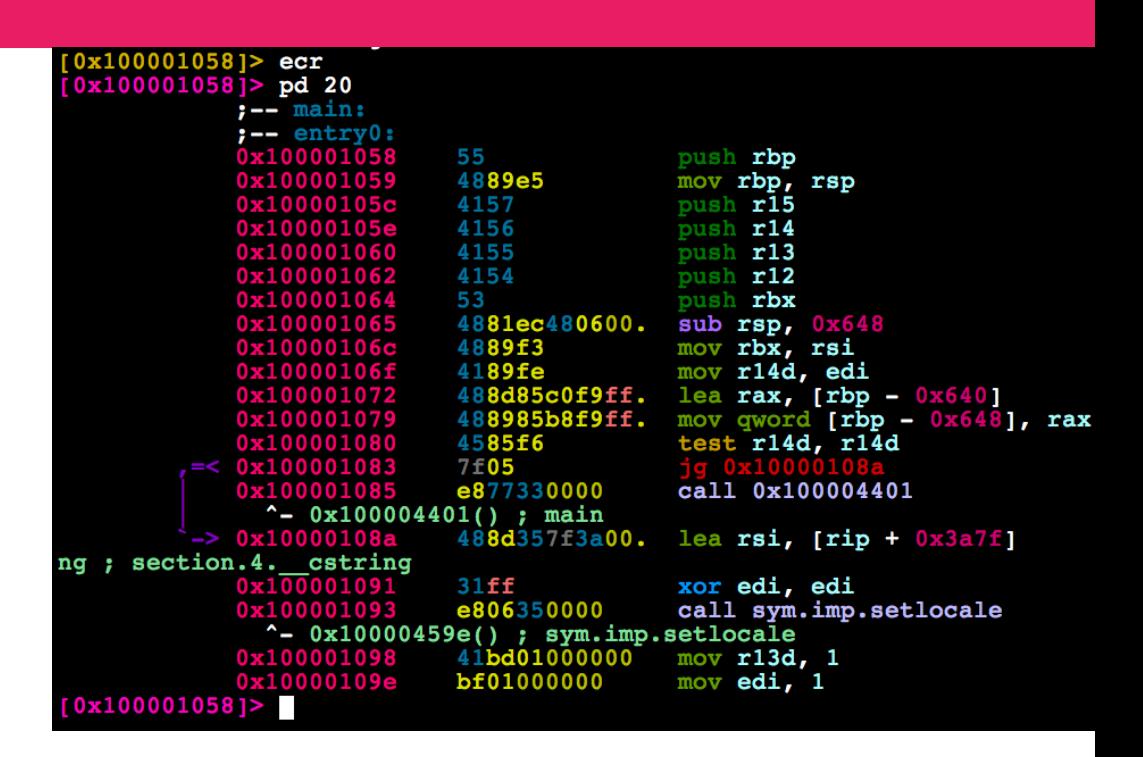

> eco X # Select color palette

### Visual Mode

#### Type V and then change the view with 'p' and 'P'

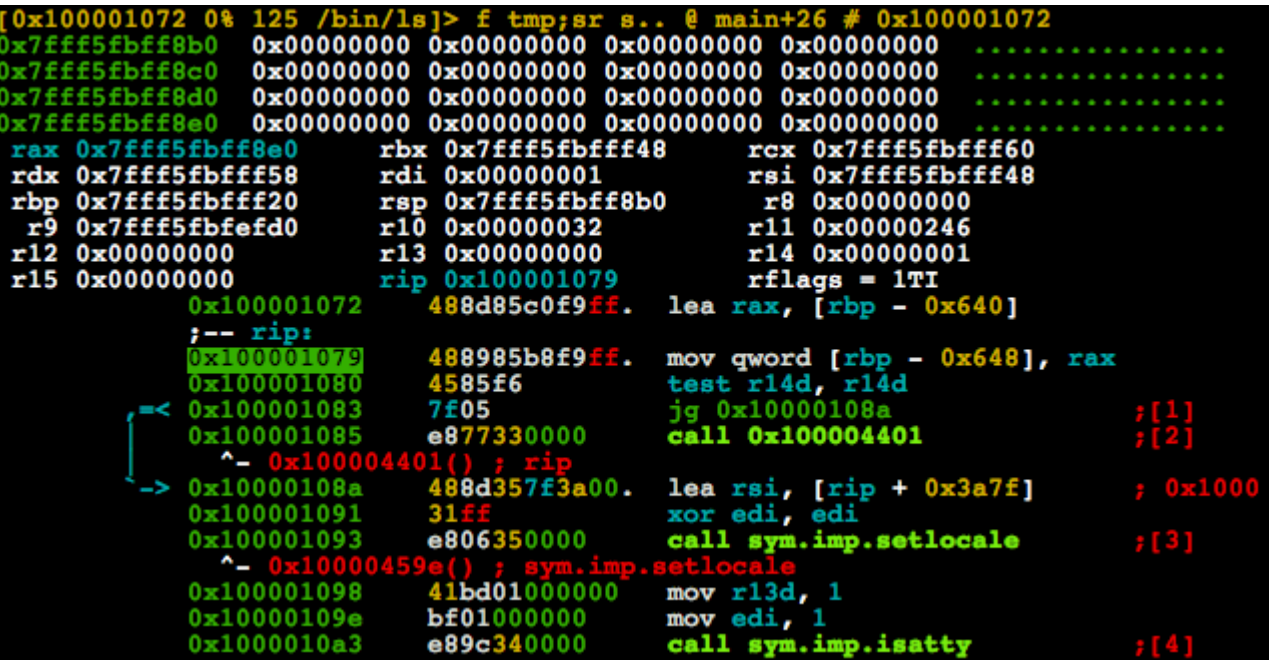

#### Visual Panels

#### Press '!' in the Visual mode

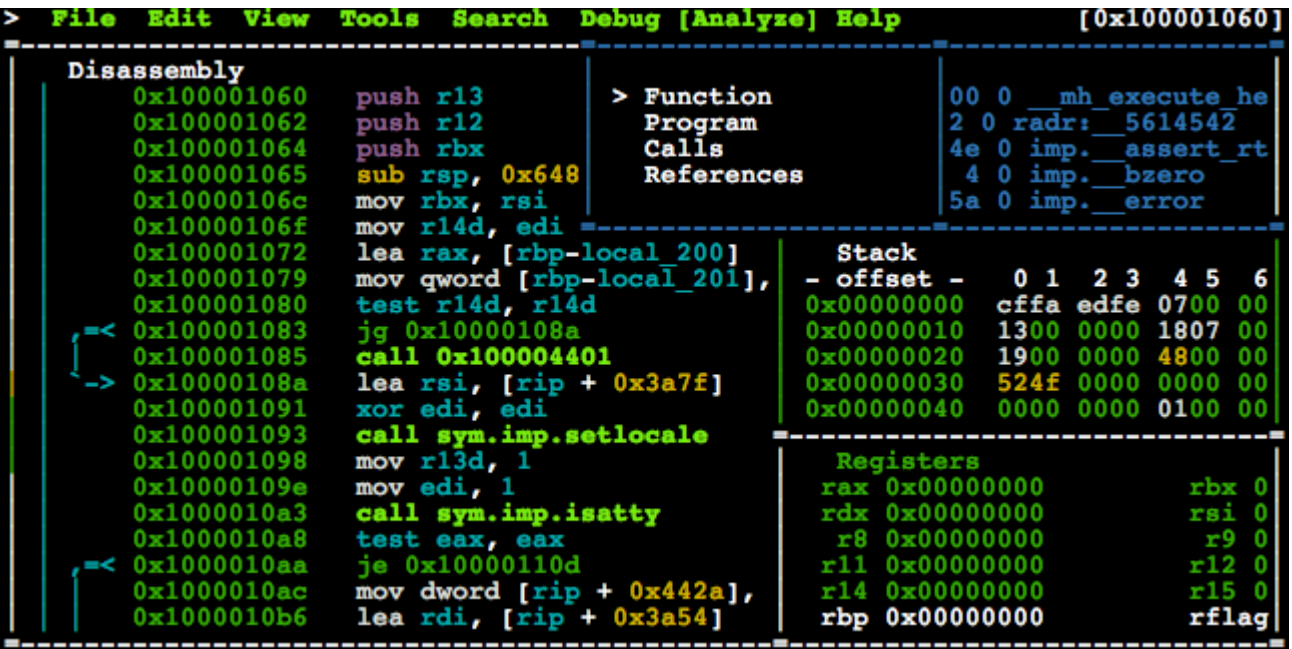

### Web User Interface

Start the webserver with =h Launch the browser with =H

See /m /p /t and /enyo

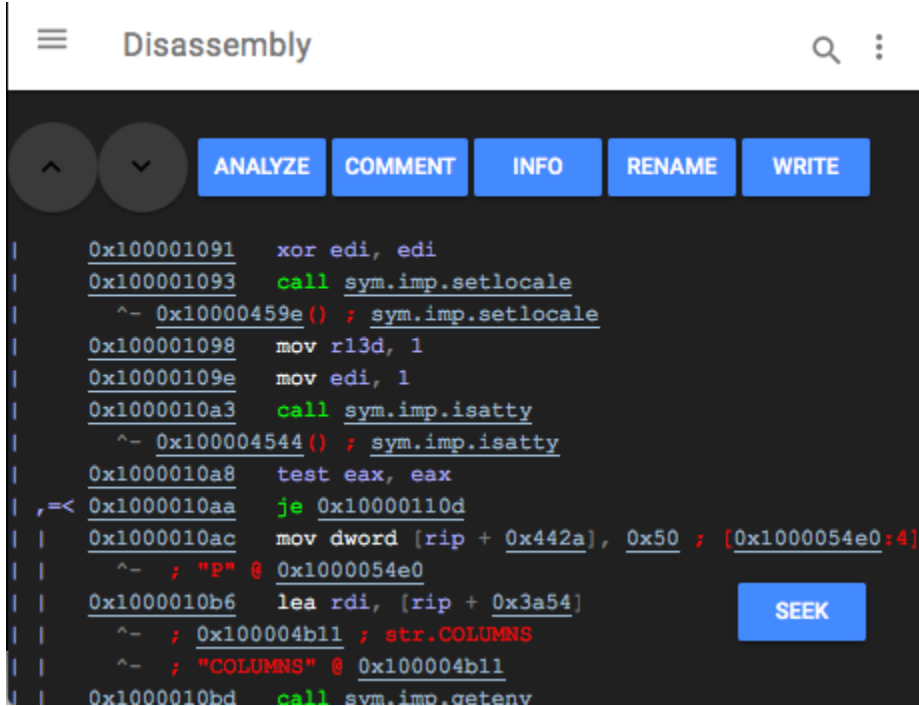

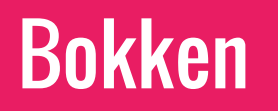

Native Python/Gtk GUI

Binaries for Windows

Runs on OSX/Linux too

Author: Hugo Teso

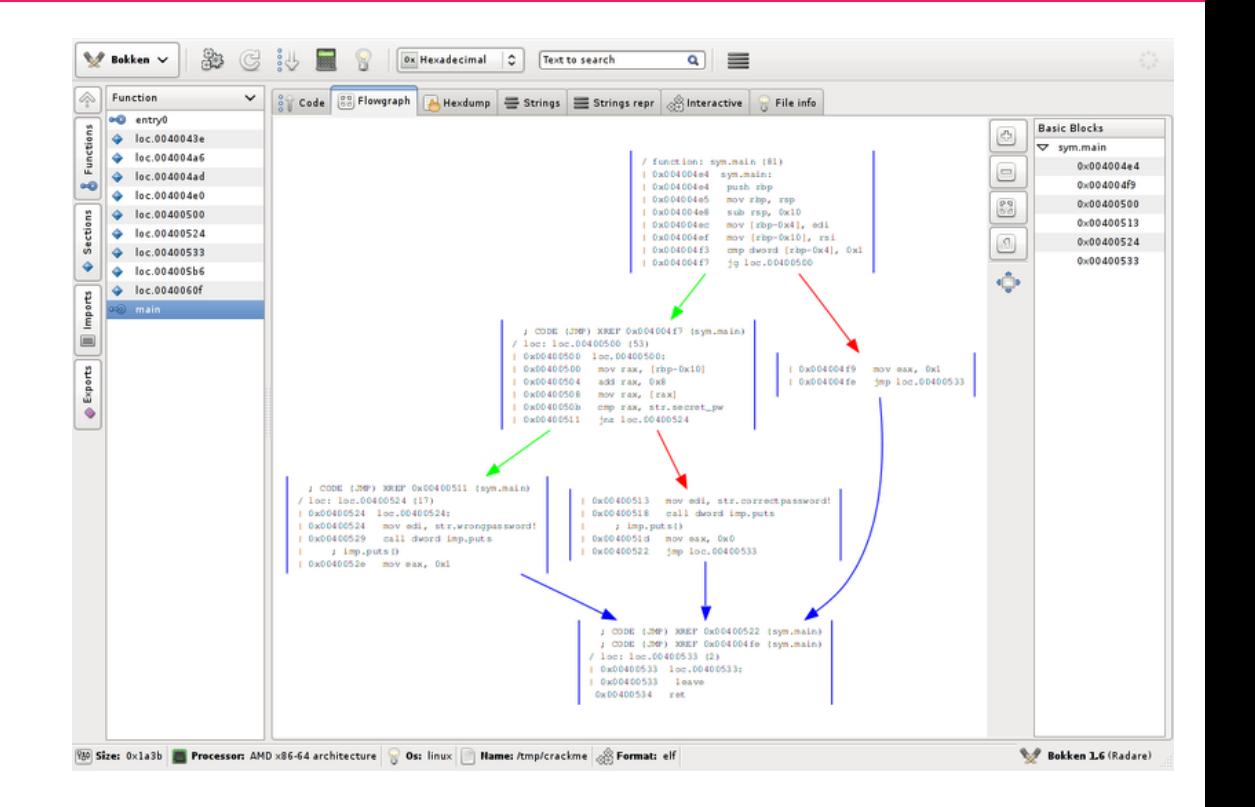

# Questions?

\o.

### Thanks For Watching!